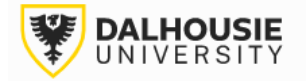

## **Office of Research Services ROMEO Researcher Portal Guides**

# Release of Funds – Projects Involving Indigenous Engagement

If the Principal Investigator would like to request a partial release of funds for projects involving Indigenous engagement, click **Applications: Post-Review** from the ROMEO homepage.

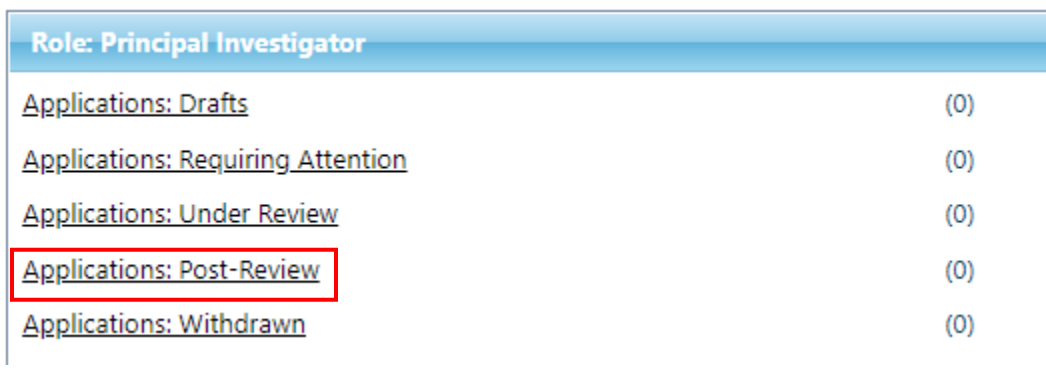

Locate the relevant project and click the Events button.

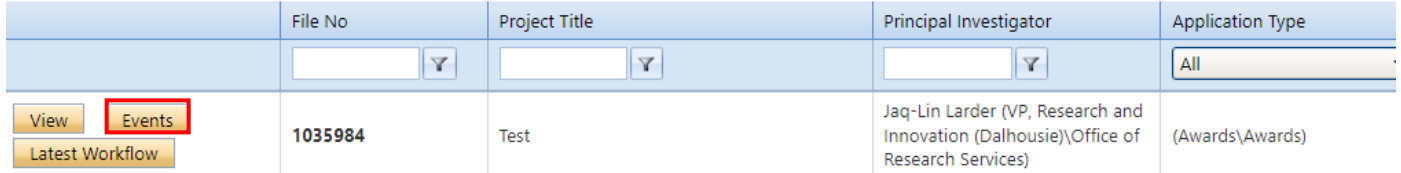

## Select the Indigenous release of funds form.

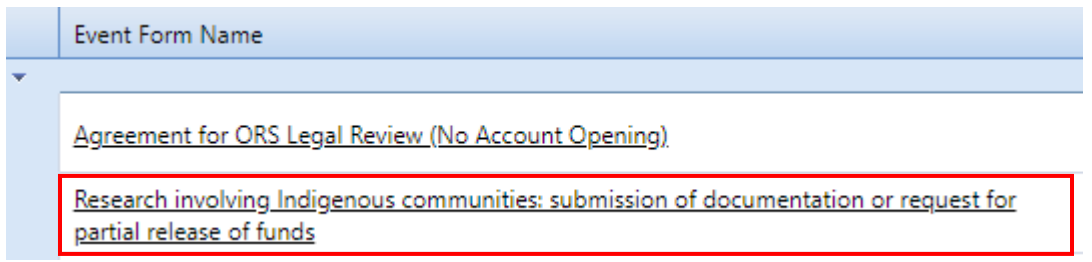

The form includes the **Event Info** tab where the PI can leave notes for the Administrator (optional), the **Indigenous release of funds** tab (mandatory), the **Attachments** tab (uploading additional documentation) and the **Logs** tab (tracking edits made to the file overtime). The **Errors** tab displays any mandatory questions that need to be answered before the system will let the PI or project team member submit the form.

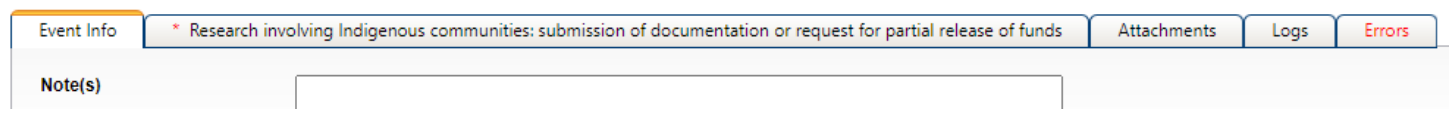

After responding to the questions under the release of funds tab, and uploading any required documents to the Attachments tab, click the Submit button.

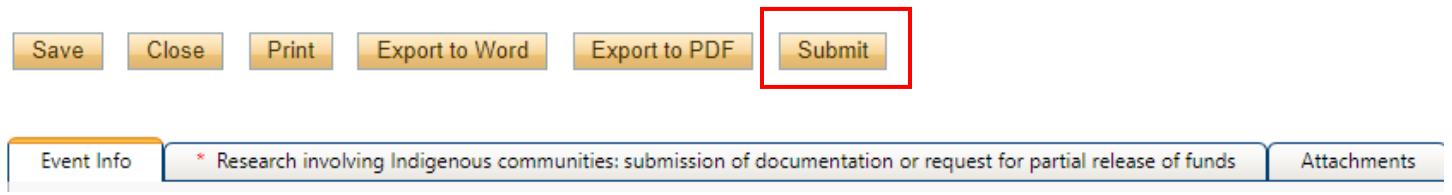

Upon submission, the request will move from **Events: Drafts** to **Events: Under Review**. At this point, no edits can be made, and the file will be read-only. If the PI needs to make revisions, contact the relevant Administrator and they will enable editing mode.

### **Create New Event**

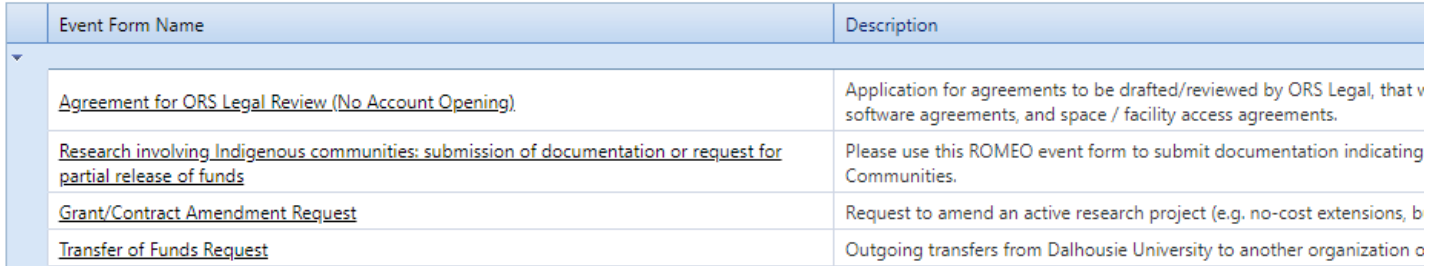

#### File No: 1040079

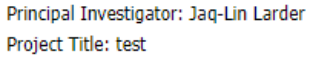

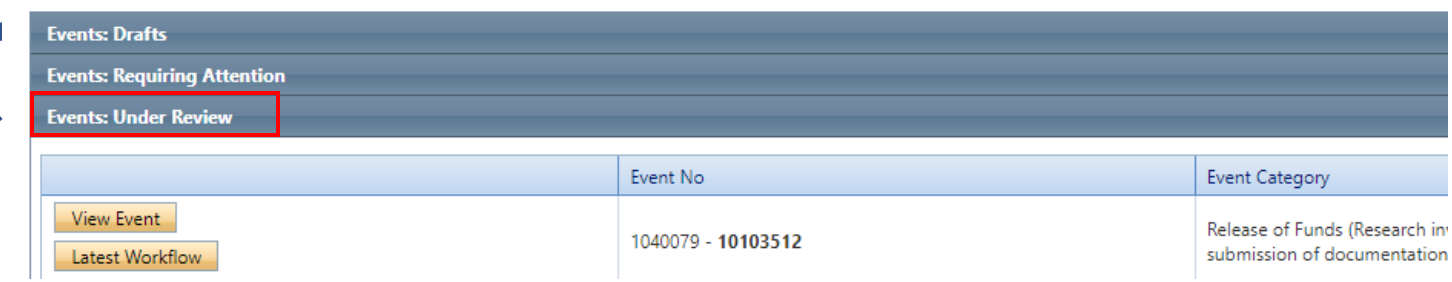

If the Administrator returns the form for revisions, the PI and project team members will receive an automatic email notification with instructions. The form will appear under **Events: Requiring Attention**, which can also be accessed directly from the homepage.

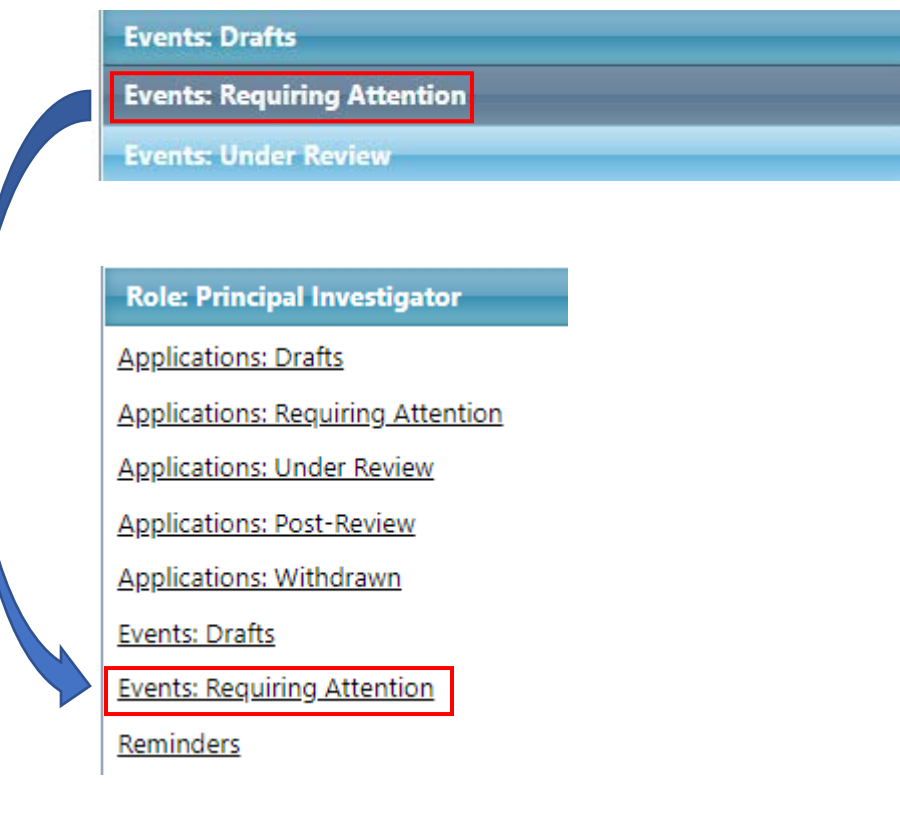

If the Administrator approves the request, they will notify the PI. The form will move from **Events: Under Review** to **Events: Post-Review**.

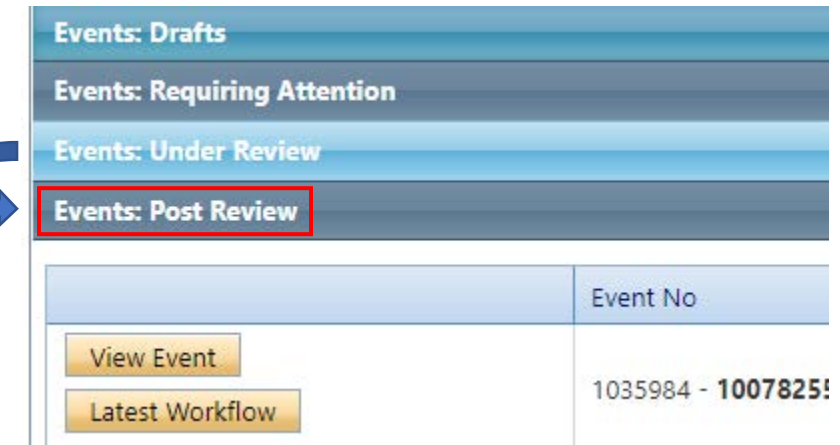

For questions about the Indigenous engagement release of funds process, please contact [IndigenousResearch@dal.ca.](mailto:IndigenousResearch@dal.ca)

For technical assistance with the portal, contact [researcher.portal@dal.ca.](mailto:researcher.portal@dal.ca)